# Music Together.

## Playing Your Music Together® Songs at Home

Each semester, your family will receive a new collection of songs to sing, dance, and jam along to. You can access the digital version of your songs in two ways, using the Family Access Code on the inside cover of your songbook or download card.

Download mp3s or stream songs from the **Family Music Zone**, [musictogether.com/familymusiczone](https://www.musictogether.com/familymusiczone)

Play songs through the **Music Together**® **app**, available for Apple and Android devices

### Create a MusicTogether.com Account

1 2

First, you'll create a Music Together account, either through the Music Together app or at [musictogether.com/](https://www.musictogether.com/account) [account](https://www.musictogether.com/account). The process is the same: you'll enter the code that's printed on the inside cover of your songbook or download card, along with your email address and a password of your choice.

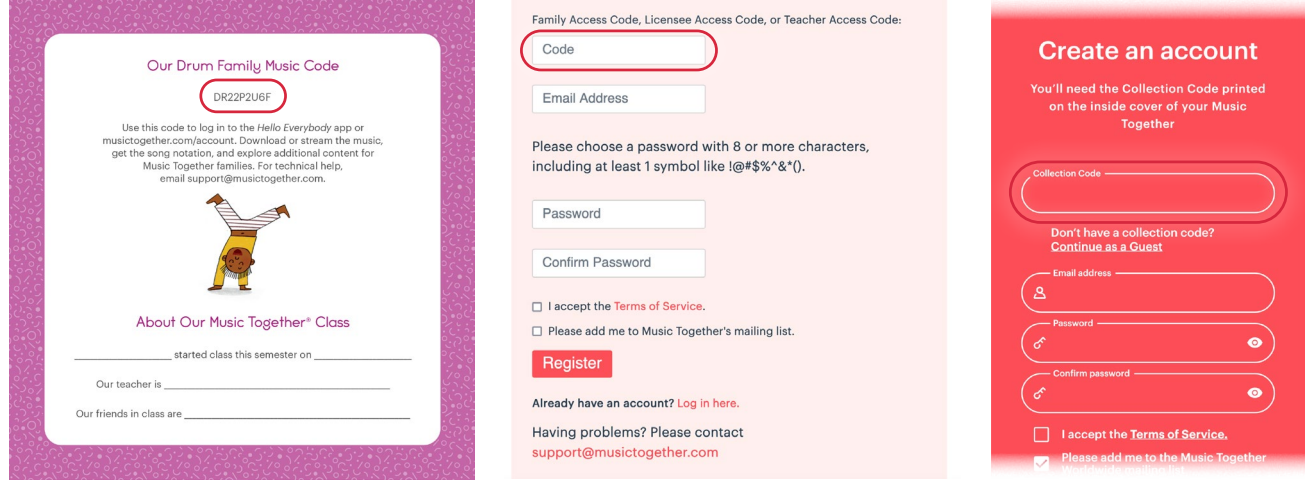

*Note:* This account is separate from any that you use to register for class/makeups at your local center. There is no financial or personal information stored in your MusicTogether.com account.

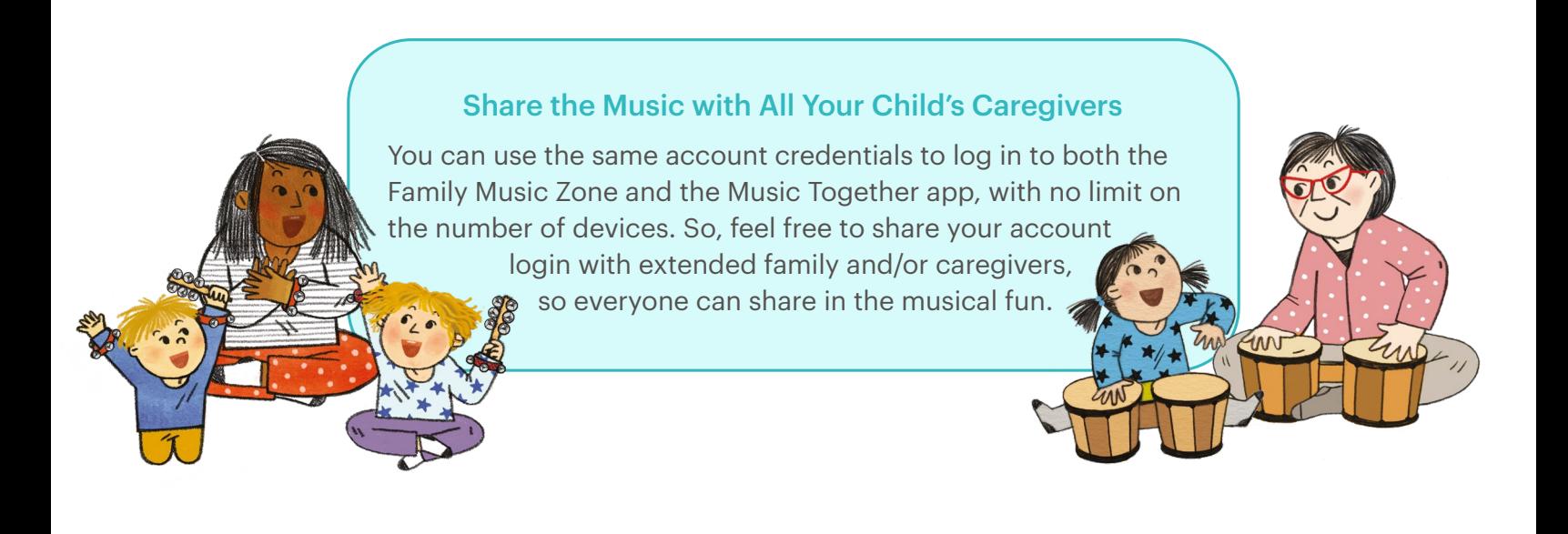

### Playing Music on iTunes/Apple Devices

To play your Music Together songs through iTunes and add them to your own playlists, etc., you will need to download the mp3s to your computer from the Family Music Zone, and import them to iTunes. They'll then be added to your music Library on your Apple devices. Go to Apple Support for stepby-step instructions: [https://support.apple.com/guide/itunes/](https://support.apple.com/guide/itunes/import-items-already-on-your-computer-itns3081/windows) [import-items-already-on-your-computer-itns3081/windows](https://support.apple.com/guide/itunes/import-items-already-on-your-computer-itns3081/windows).

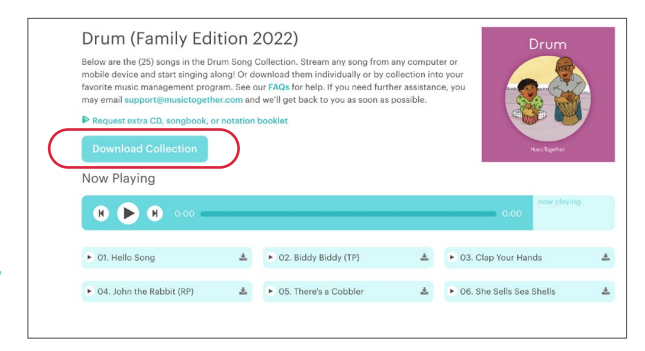

#### Playing Music on a Smart Speaker

To play your Music Together songs from a smart speaker (e.g., Amazon Echo or Alexa, Google Nest speakers, etc.), download the mp3s from the Family Music Zone and add them to your preferred music player (e.g., Amazon Music, iTunes, etc.) that's paired with your smart speaker.

Here are a couple of helpful links. For more support, check your user manual or the manufacturer's online help.

- Amazon smart speakers <https://www.amazon.com/gp/help/customer/display.html?nodeId=GSNRA2M5XZEU6E5L>
- Google Nest speakers <https://support.google.com/googlenest/answer/7551876?hl=en&co=GENIE.Platform%3DAndroid>
- Play Apple Music through Alexa: <https://support.apple.com/en-us/HT209250>

#### Unlocking New Song Collections

In future semesters, you'll add your new music simply by logging in to either the Family Music Zone or the Music Together app and entering your new Family Access Code. After the code is entered, your new song collection will be added and available from any device where you're logged in.

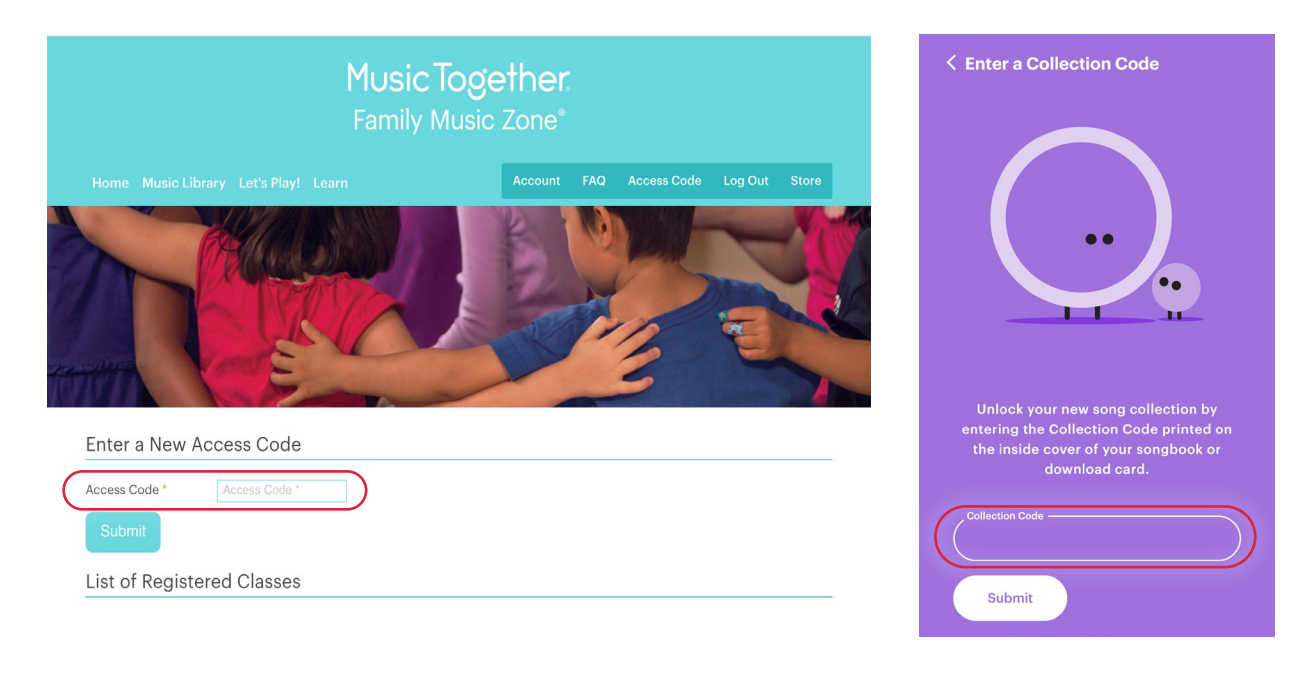

**Questions?** Check out the videos and instructions at [musictogether.com/account](https://www.musictogether.com/account), or feel free to email [support@musictogether.com](mailto:support@musictogether.com).